### **Paper 070-30**

# **Exploring DICTIONARY Tables and Views**

Kirk Paul Lafler, Software Intelligence Corporation

## **Abstract**

SAS<sup>®</sup> users can quickly and conveniently obtain useful information about their SAS session with a number of readonly SAS data views called DICTIONARY tables or DICTIONARY views. At any time during a SAS session, information about currently defined system options, libnames, table names, column names and attributes, formats, indexes, and more can be accessed and captured. This paper will explore the purpose of DICTIONARY tables and views, how they are accessed, and what information is available to SAS users. Attendees will learn how these important tables and views can be applied using real-world code examples.

## **Introduction**

The SAS System generates and maintains valuable information at run time about SAS libraries, data sets, catalogs, indexes, macros, system options, titles, and views in a collection of read-only tables called dictionary tables. Although called tables, Dictionary tables are not real tables. Information is automatically generated at runtime and the tables contents are made available once a SAS session is started.

Dictionary tables and their contents permit a SAS session's activities to be easily accessed and monitored. This becomes useful when building software applications since the information can be queried with the results acted upon in a specific task such as in the allocation of filerefs or librefs.

## **TABLES USED IN EXAMPLES**

The data used in all the examples in this paper consists of a selection of movies that I've viewed over the years, along with actors. The Movies table consists of six columns: title, length, category, year, studio, and rating. Title, category, studio, and rating are defined as character columns with length and year being defined as numeric columns. The data stored in the Movies table is illustrated below.

## **MOVIES Table**

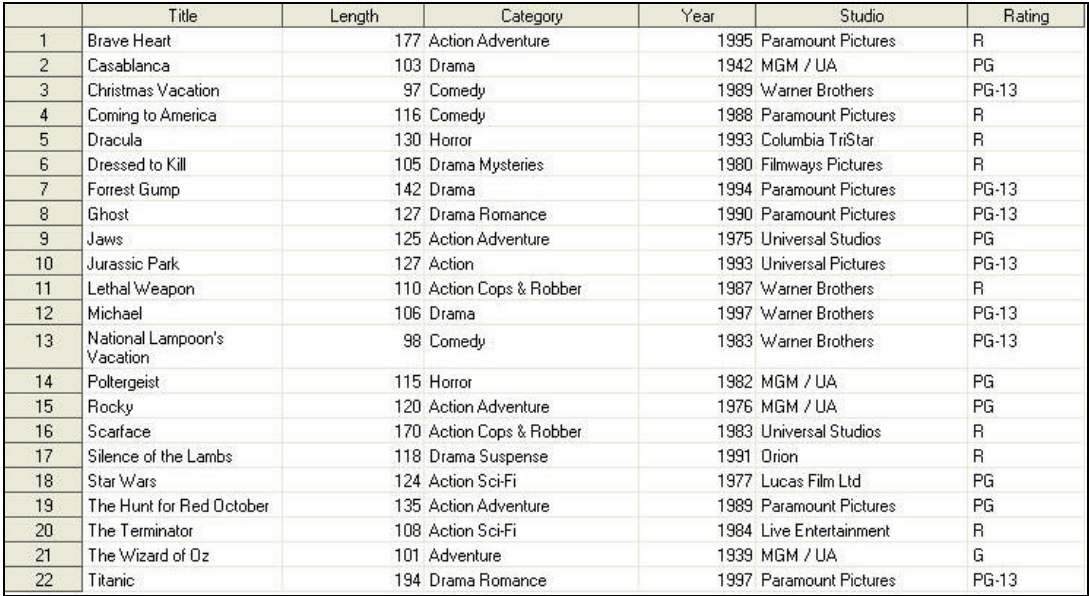

The data stored in the ACTORS table is illustrated below.

## **ACTORS Table**

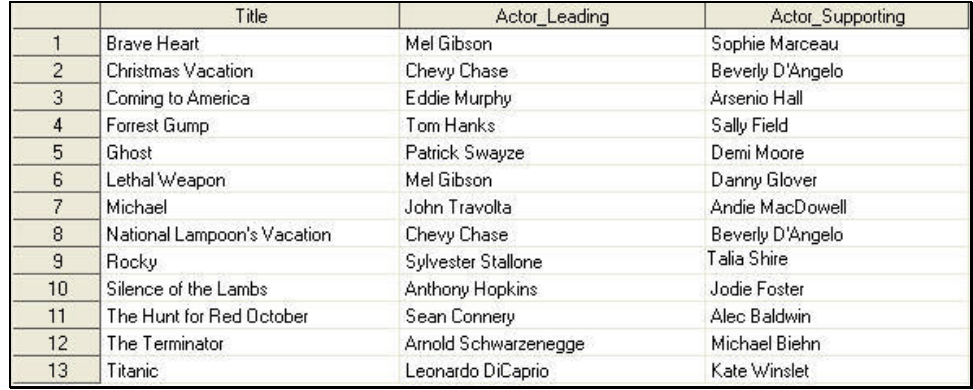

## **Exploring Dictionary Tables and Views**

SAS users can quickly and conveniently obtain useful information about their SAS session with a number of read-only SAS data views called DICTIONARY tables. At any time during a SAS session, DICTIONARY tables can be used to capture information related to currently defined libnames, table names, column names and attributes, formats, and much more. DICTIONARY tables are accessed using the libref DICTIONARY in the FROM clause of a PROC SQL SELECT statement. The name of each DICTIONARY table and view along with its purpose are presented below.

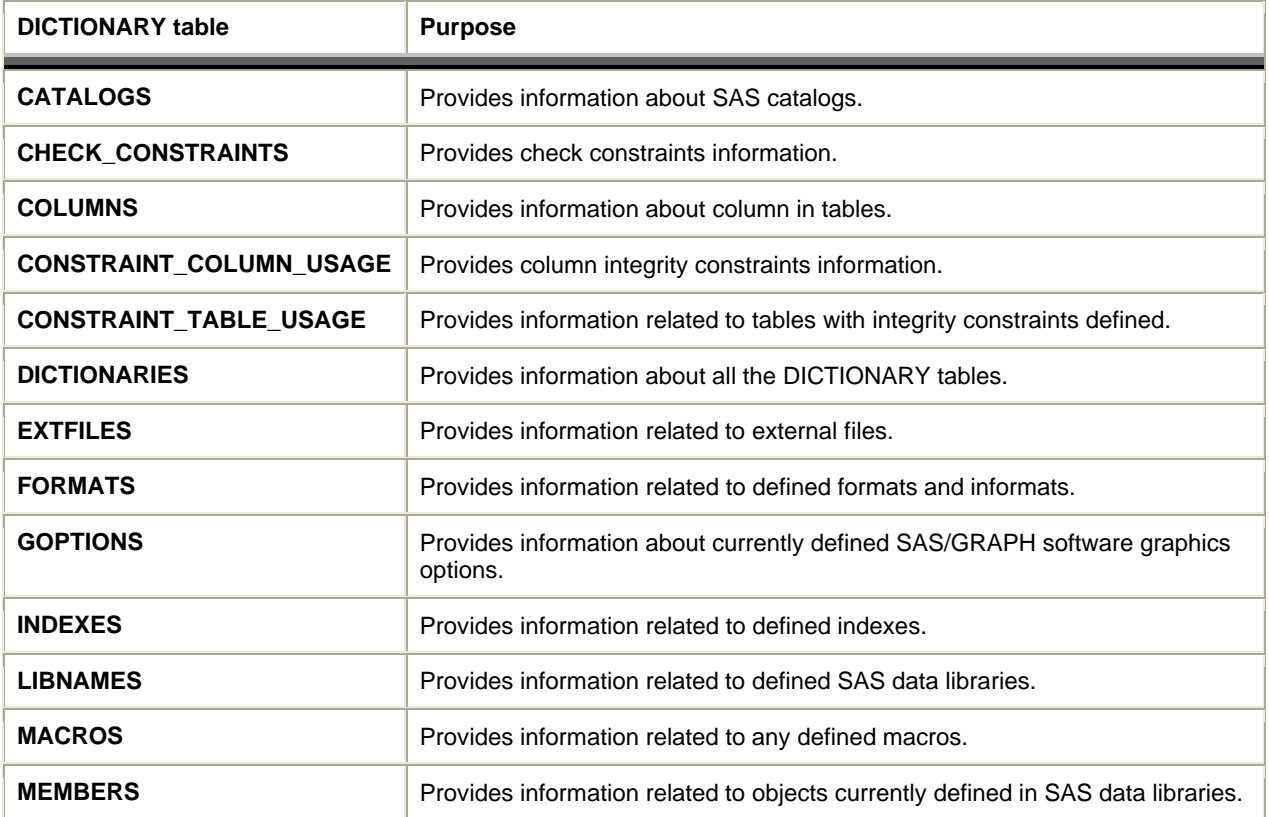

## *DICTIONARY Tables and Purpose*

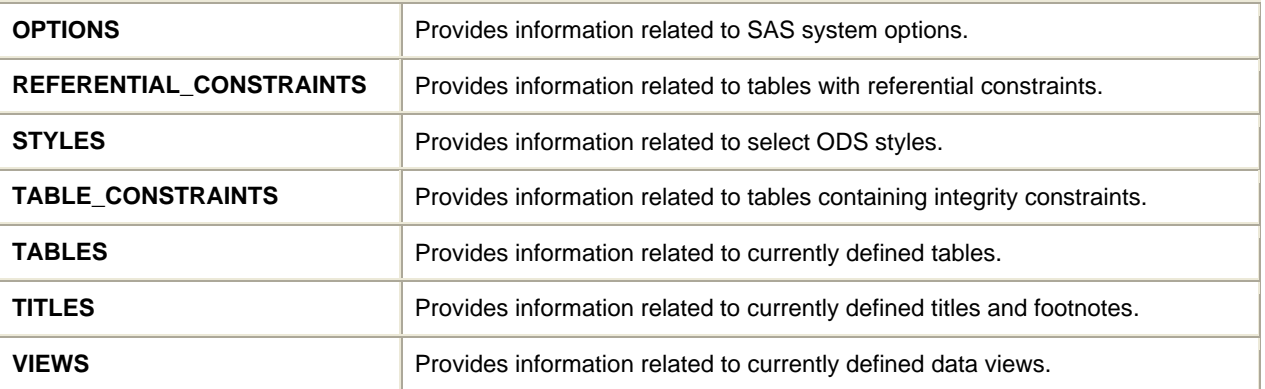

## *DICTIONARY Views and Purpose*

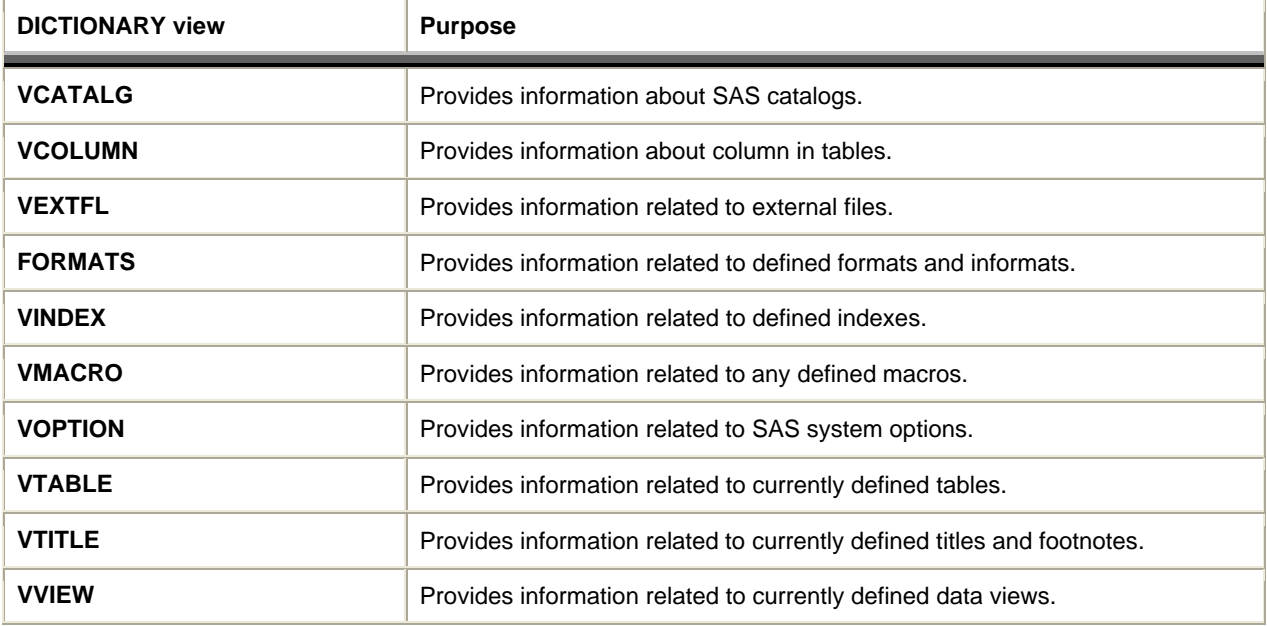

# **Displaying Dictionary Table Definitions**

A dictionary table's definition can be displayed by specifying a DESCRIBE TABLE statement. The results of the statements and clauses used to create each dictionary table can be displayed on the SAS Log. For example, a DESCRIBE TABLE statement is illustrated below to display the CREATE TABLE statement used in building the OPTIONS dictionary table containing current SAS System option settings.

## **PROC SQL Code**

```
PROC SQL;
  DESCRIBE TABLE
    DICTIONARY.OPTIONS;
QUIT;
```
## **SAS Log Results**

```
create table DICTIONARY.OPTIONS
   (
    optname char(32) label='Option Name',
    setting char(1024) label='Option Setting',
    optdesc char(160) label='Option Description',
    level char(8) label='Option Location'
   );
```
**Note:** The information contained in dictionary tables is also available to DATA and PROC steps outside the SQL procedure. Referred to as dictionary views, each view is prefaced with the letter "V" and may be shortened with abbreviated names. Dictionary view can be accessed by referencing the view by its name in the SASHELP library. Please refer to the SAS Procedures Guide for further details on accessing and using dictionary views in the SASHELP library.

#### *Dictionary.COLUMNS*

Retrieving information about the columns in one or more data sets is easy with the COLUMNS dictionary table. Similar to the results of the CONTENTS procedure, you will be able to capture column-level information including column name, type, length, position, label, format, informat, and indexes, as well as produce cross-reference listings containing the location of columns in a SAS library. For example, the following code requests a cross-reference listing of the tables containing the TITLE column in the WORK library.

**Note:** Care should be used when specifying multiple functions on the WHERE clause since the SQL Optimizer is unable to optimize the query resulting in all allocated SAS session librefs being searched. This can cause the query to run much longer than expected.

## **PROC SQL Code**

```
PROC SQL;
  SELECT *
     FROM DICTIONARY.COLUMNS
       WHERE UPCASE(LIBNAME)="WORK" AND
             UPCASE(NAME)="TITLE";
QUIT;
```
### **Results**

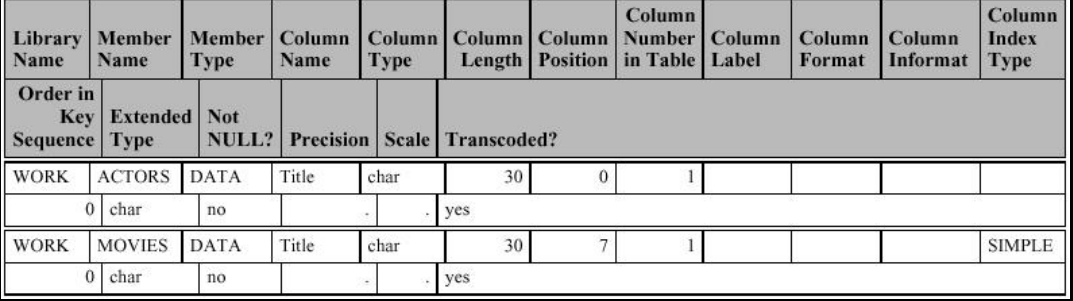

## *Dictionary.TABLES*

When you need more information about SAS files consider using the TABLES dictionary table. The TABLES dictionary table provides detailed information about the library name, member name and type, date created and last modified, number of observations, observation length, number of variables, password protection, compression, encryption, number of pages, reuse space, buffer size, number of deleted observations, type of indexes, and requirements vector. For example, to obtain a detailed list of files in the WORK library, the following code is specified.

**Note:** Because the TABLE Dictionary table produces a considerable amount of information, users should specify a WHERE clause when using.

## **PROC SQL Code**

```
PROC SQL;
   SELECT *
     FROM DICTIONARY.TABLES
       WHERE UPCASE(LIBNAME)="WORK";
QUIT;
```
## **Results**

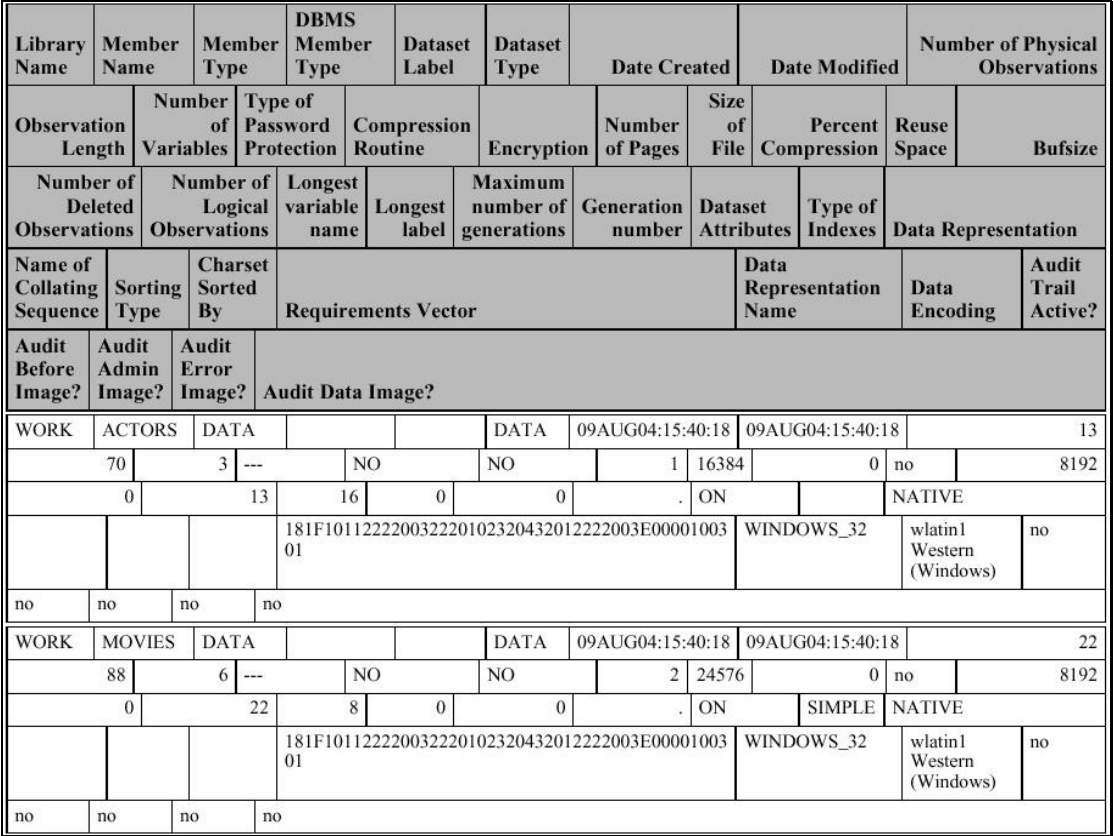

## **SUGI 30 Coders' Corner**

## **Conclusion**

The SAS System read-only dictionary tables provide valuable information about SAS libraries, data sets, catalogs, indexes, macros, system options, titles, and views available.

### **Acknowledgments**

I would like to thank Debbie Buck Coders' Corner Section Chair for accepting my abstract and paper, as well as the SUGI Leadership for their support of a great Conference.

## **References**

Lafler, Kirk Paul (2004). *PROC SQL: Beyond the Basics Using SAS*, SAS Institute Inc., Cary, NC, USA.

Lafler, Kirk Paul (2003), "*Undocumented and Hard-to-find PROC SQL Features*," *Proceedings of the Eleventh Annual Western Users of SAS Software Conference*.

Lafler, Kirk Paul (1992-2004). *PROC SQL for Beginners*; Software Intelligence Corporation, Spring Valley, CA, USA.

Lafler, Kirk Paul (1998-2004). *Intermediate PROC SQL*; Software Intelligence Corporation, Spring Valley, CA, USA.

Lafler, Kirk Paul (2001-2004). *Advanced PROC SQL*; Software Intelligence Corporation, Spring Valley, CA, USA.

Lafler, Kirk Paul (2002). *PROC SQL Programming Tips*; Software Intelligence Corporation, Spring Valley, CA, USA.

*SAS® Guide to the SQL Procedure: Usage and Reference, Version 6, First Edition (1990)*. SAS Institute, Cary, NC, USA.

*SAS® SQL Procedure User's Guide, Version 8 (2000)*. SAS Institute Inc., Cary, NC, USA.

## **Contact Information**

Kirk Paul Lafler, a SAS Certified Professional® and SAS Alliance Partner® (1996 - 2002) with 27 years of SAS software experience, provides consulting services and hands-on SAS training around the world. Kirk has written four books including PROC SQL: Beyond the Basics Using SAS by SAS Institute, Power SAS and Power AOL by Apress, and more than one hundred peer-reviewed articles in professional journals and SAS User Group proceedings. His popular SAS Tips column appears regularly in the BASAS, HASUG, SANDS, SAS, SESUG, and WUSS Newsletters and websites. Kirk welcomes comments and can be reached at:

> Kirk Paul Lafler Software Intelligence Corporation P.O. Box 1390 Spring Valley, California 91979-1390 Voice: 619-277-7350 E-mail: KirkLafler@cs.com Web: www.software-intel.com

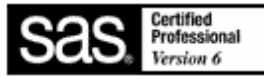

SAS and all other SAS Institute Inc. product or service names are registered trademarks or trademarks of SAS Institute Inc. in the USA and other countries. ® indicates USA registration.

Other brand and product names are trademarks of their respective companies.